# Supercomputing InfiniBand Fabric Analysis Todd Yoder

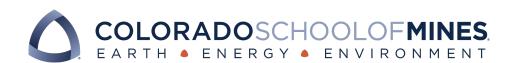

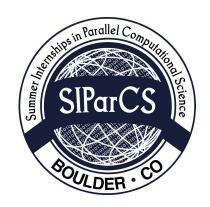

# National Center for Atmospheric Research August 3, 2018

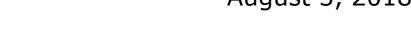

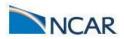

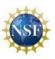

# **Introduction**

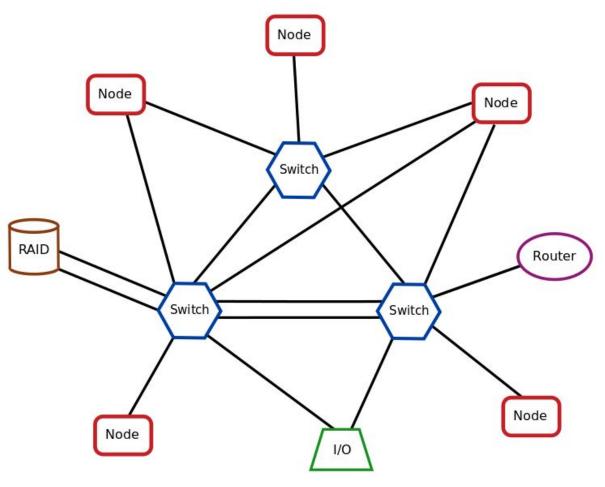

Simple Supercomputer Fabric

# Introduction

InfiniBand is a computer-networking communications standard for high-performance computing.

Interconnect Family System Share

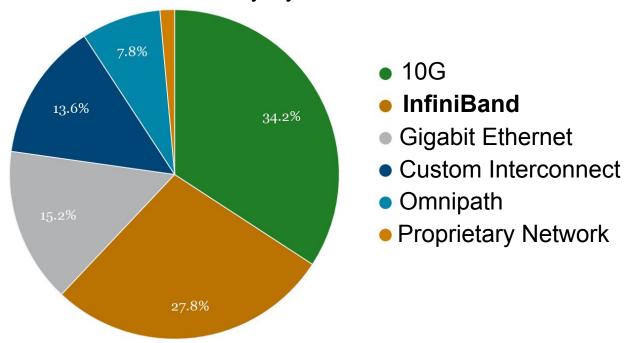

Interconnects used by the top 500 supercomputers<sup>1</sup>

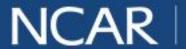

# **Supercomputing InfiniBand Fabric Analysis**

### Goal

Develop software tools which analyze basic Graph Theory properties of an InfiniBand graph

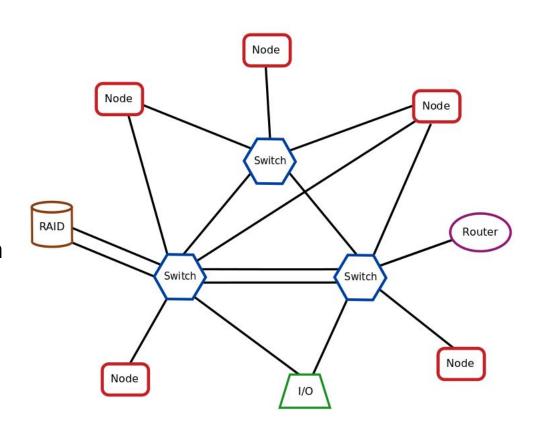

Simple Supercomputer Fabric

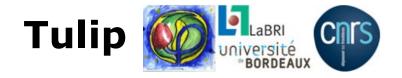

**Tulip** is a free information visualization framework for analyzing and visualizing relational data. It can be extended with plugins to analyze specific problems.

### Features:

- 3D visualizations
- Automatic drawing of graphs
- Automatic clustering of graphs
- Automatic Metric coloration of graphs
- Open Source
- Free
- Written in C++

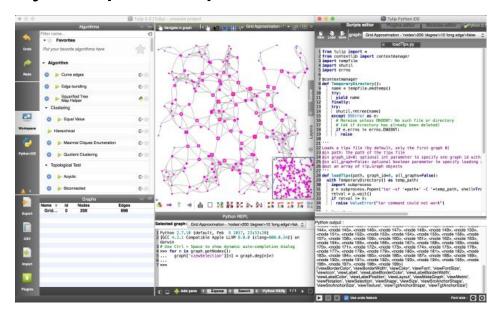

Sample screenshot of Tulip's graphic user interface<sup>2</sup>

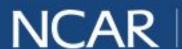

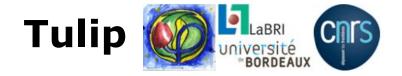

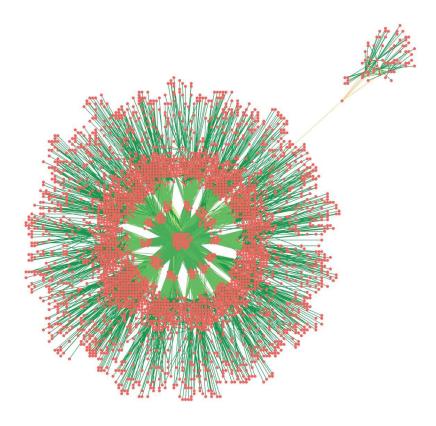

NCAR's Yellowstone supercomputer, a full fat tree<sup>3</sup>

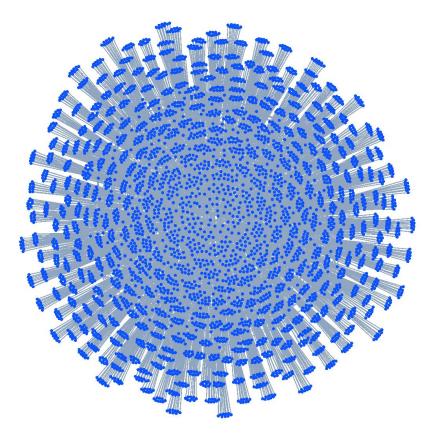

NCAR's Cheyenne supercomputer, a partial 9D enhanced hypercube

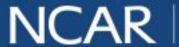

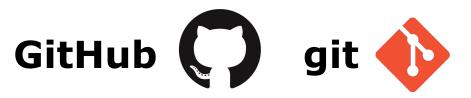

# https://github.com/NCAR/tulip\_infiniband

GitHub: collaboration manager and web-based hosting service for git

git: version control

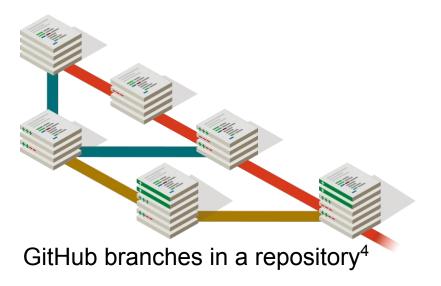

```
File Edit View Search Terminal Help
tyoder:~/tulip_infiniband$ git status
On branch master
Your branch is up to date with 'origin/master'.
Changes to be committed:
   (use "git reset HEAD <file>..." to unstage)
tyoder:~/tulip_infiniband$ git commit
[master ca23fe7] Add clarifying comments in
documentation
1 file changed, 3 insertions(+), 3 deletions(-) tyoder:~/tulip_infiniband$ git push origin master
Counting objects: 5, done.
Delta compression using up to 2 threads.
Compressing objects: 100\% (4/4), done.
Writing objects: 100% (5/5), 499 bytes | 499.00
KiB/s, done.
Total 5 (delta 2), reused 0 (delta 0)
remote: Resolving deltas: 100% (2/2), completed with
2 local objects.
To https://github.com/toddyoder/tulip_infiniband
   b3a09f1..ca23fe7 master -> master
tyoder:~/tulip_infiniband$ git status
On branch master
Your branch is up to date with 'origin/master'.
```

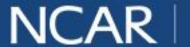

# Docker •

### Makefile Dockerfile Readme

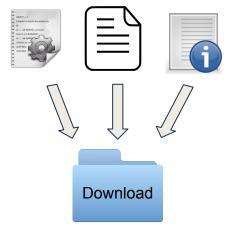

- 1. Install Docker, gcc
- 2. Download Tulip Infiniband docker folder
- 3. \$ make

### **Docker Container**

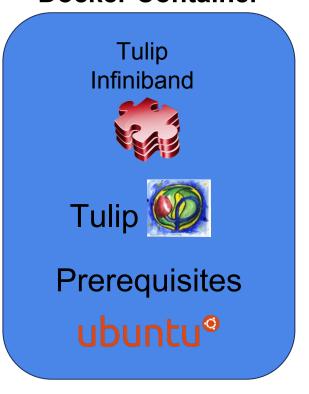

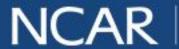

# **Random Nodes**

Selects two random nodes on the graph

Specific Application:

Used by other plugins

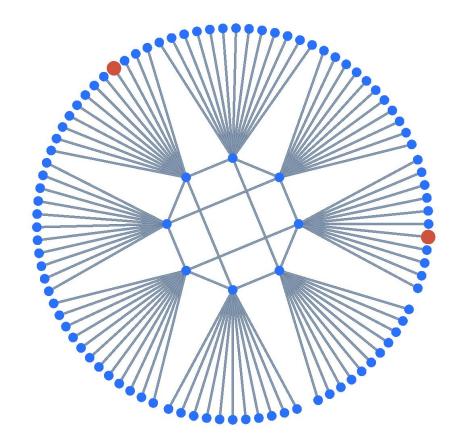

Laramie: a 3D hypercube test and research supercomputer at NCAR

# **Shortest Path**

Applies Dijkstra's Algorithm to one of the nodes.

Selects a shortest path between the nodes

### Specific Application:

- Find routes nodes ought to use to communicate.
- Compare optimal routes with actual routes

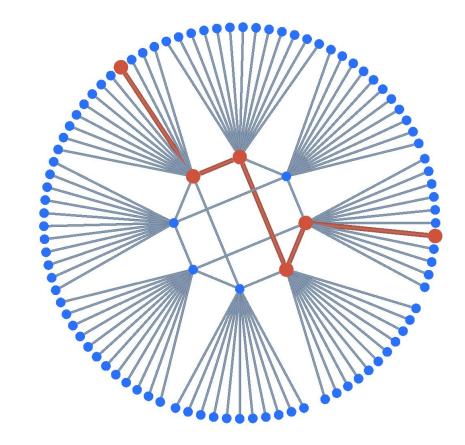

A shortest path between two nodes on Laramie

# Min Degree and Max Degree

Prints smallest and largest node degrees, respectively

Selects corresponding nodes and prints their node IDs

### Specific Application:

- Determine where network congestion is likely to occur
- Minimize number of cables in supercomputer while maintaining communication capabilities

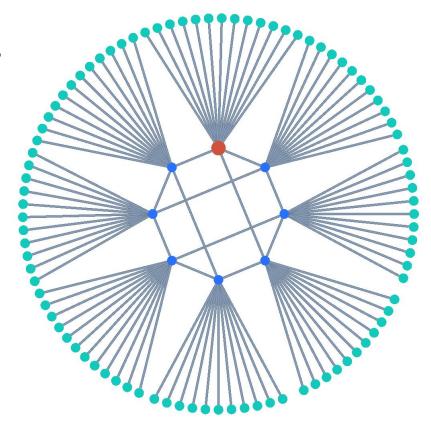

Largest degree: 42, Smallest degree: 2

# Regularity Test

Regular Graph: all nodes have the same degree

Irregular Graph: each node has a unique degree

Specific Application:

Determine if switches are not symmetric

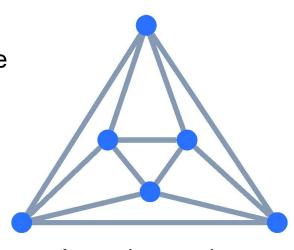

A regular graph. Each node has degree 4

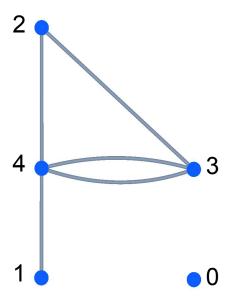

An irregular graph with degrees labeled

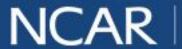

# **Bipartite Test**

Bipartite Graph: The nodes can be partitions into two subsets such that every edge connects the two subsets

Specific Application:

Enables straightforward full-fabric bandwidth testing

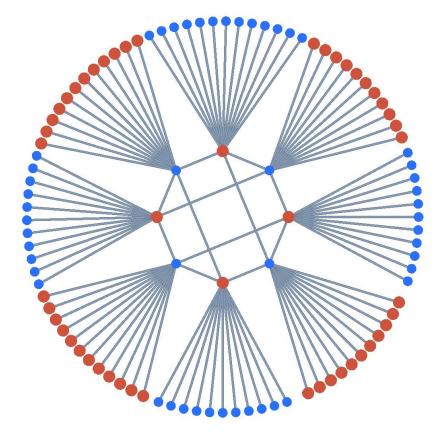

Laramie is bipartite

# **Bipartite Test**

Bipartite Graph: The nodes can be partitions into two subsets such that every edge connects the two subsets

Specific Application:

Enables straightforward full-fabric bandwidth testing

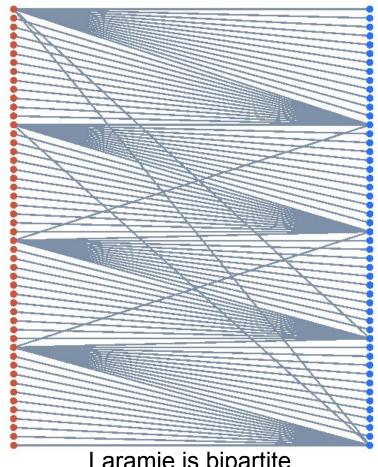

Laramie is bipartite

# **Geodesic Test**

Geodesic Path: path of shortest length between two nodes

### Specific Application:

- Fabrics need redundancy. It's useful to check that more than one optimal paths exist between nodes
- Helps check for excessive cables

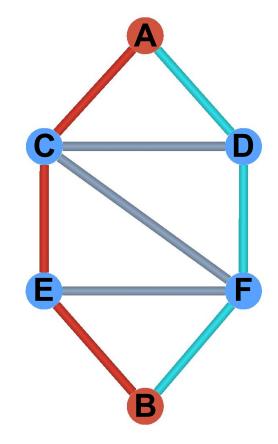

Three geodesic paths from A to B: red, blue, and ACFB

# Node On Cycle Test

Determines if the selected node lies on a cycle

### Specific Application:

Multicast communications need to be aware of cycles to guard against inefficiencies and infinite loops

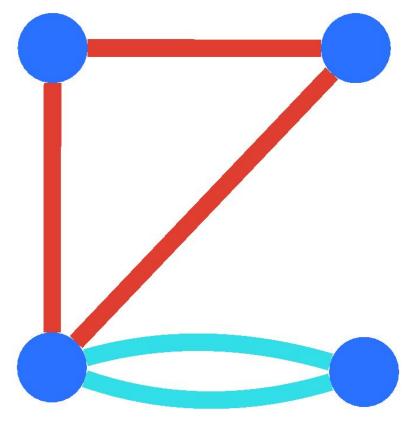

Graph with two cycles

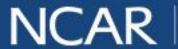

# **Node On Cycle Test**

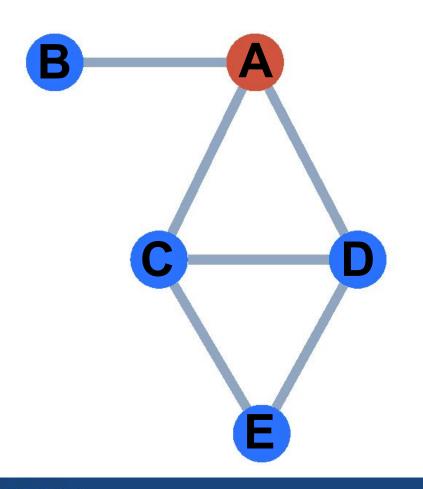

Multicast: Send message to multiple nodes, they store and pass on the message

# **Node On Cycle Test**

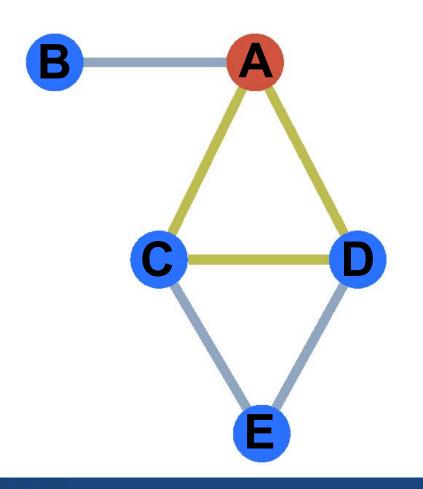

Route ACD is inefficient

# **Node On Cycle Test**

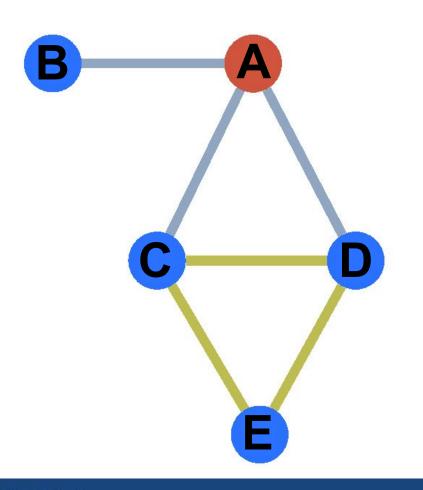

Route CED is an infinite loop!

# **Using Tulip Infiniband**

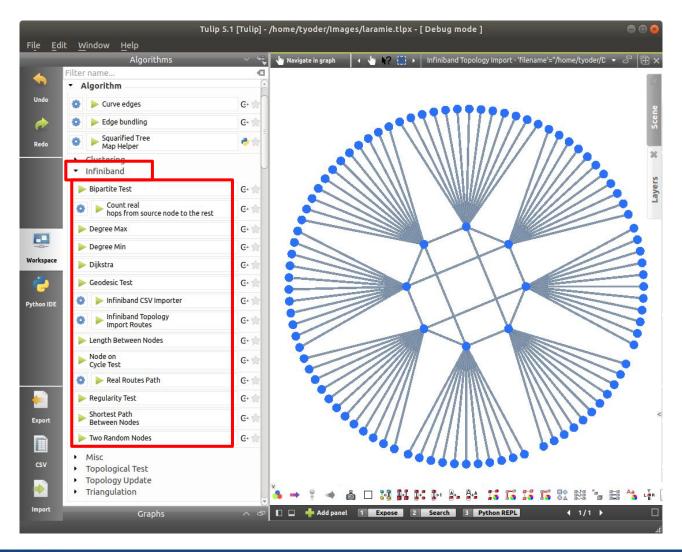

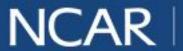

# **Using Tulip Infiniband**

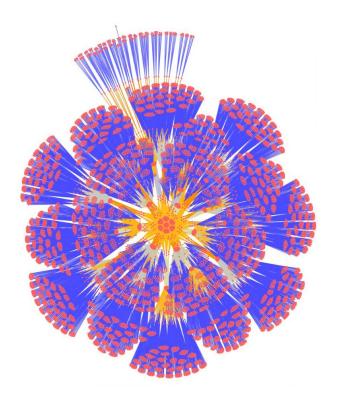

SuperMUC, a supercomputer operated by Leibniz Supercomputing Center

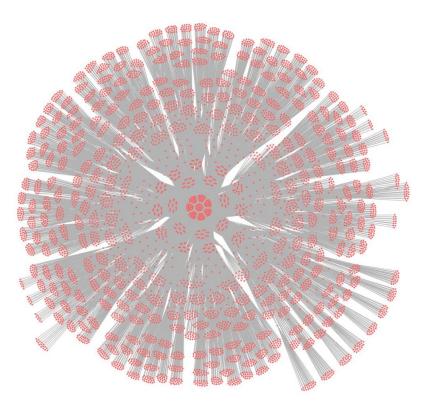

Stampede, a supercomputer operated by Texas Advanced Computing Center until 2017

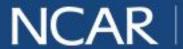

# **Conclusions**

Tulip Infiniband can help supercomputer development teams such as SSG make more informed decisions for upgrades, and it provides basic tools for maintenance and performance optimization.

# **Future Work**

- Write plugins for other graph theory properties
- Convert Dockerfile to Charliecloud or Singularity
- Write plugin which generates a summary of the graph by calling other plugins

# **Acknowledgements**

- Auber, D., & Mary, P. (2018). Tulip (Version 5.2) [Computer software].
   Bordeaux, France: LaBRI, University of Bordeaux I.
- Chartrand, G., & Zhang, P. (2005).

  Introduction to graph theory. Boston:

  McGraw-Hill Higher Education.
- Futral, W. T. (2002). InfiniBand architecture development and deployment: A strategic guide to server I/O solutions. Hillsboro, OR: Intel Press.

### Special thanks to:

### Mentors:

- Nate Rini, Tom Kleespies SIParCS Team:
  - AJ Lauer, Rich Loft, Elliot Foust, Jenna Preston

### Support:

- Shilo Hall, Ben Matthews Overseeing Organizations:
  - NSF
  - UCAR
  - NCAR

The National Center for Atmospheric Research is sponsored by the National Science Foundation. Any opinions, findings and conclusions or recommendations expressed in this publication are those of the author(s) and do not necessarily reflect the views of the National Science Foundation.

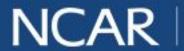

# **Questions?**

# https://github.com/NCAR/tulip\_infiniband

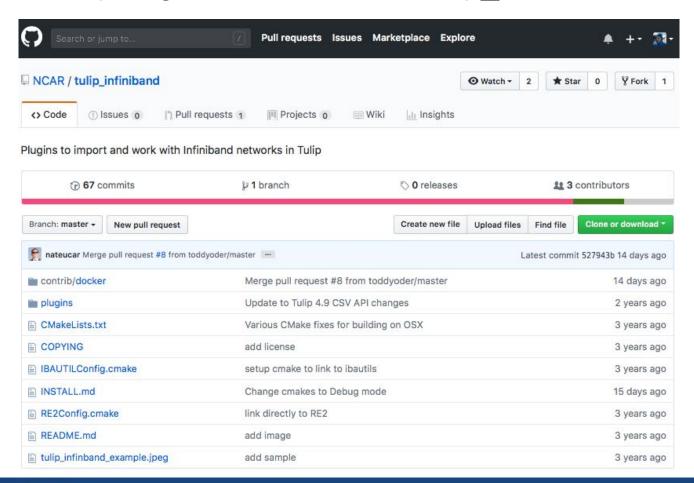

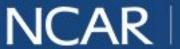

# **Backup Slides**

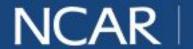

# **Compatibility**

Mac doesn't play nice with Graphical User Interfaces in Docker.

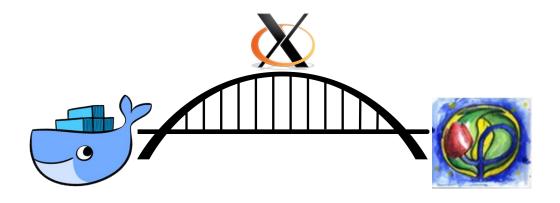

XQuartz bridges the gap to provide a GUI through the IP address.

### Linux

- 1. Install Docker, gcc
- Download TulipInfiniband Docker folder
- 3. \$ make

### Mac

- Install Docker, gcc, XQuartz
- Download Tulip Infiniband Docker folder
- 3. \$ make

# The Dockerfile

1 Load Ubuntu image

Docker provides images with many popular operating systems

2 Install Prerequisites

Tulip and the plugins depend on about two dozen libraries

3 Install Tulip

Tulip is available at https://github.com/Tulip-Dev/tulip

4 Install libibautils

Imports InfiniBand fabric into Tulip. Developed at NCAR

5 Install Tulip Infiniband

Analysis plugins developed for InfiniBand

6 Run Tulip

Tulip launches with libibautils and Tulip Infiniband plugins

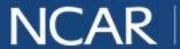

# The Makefile

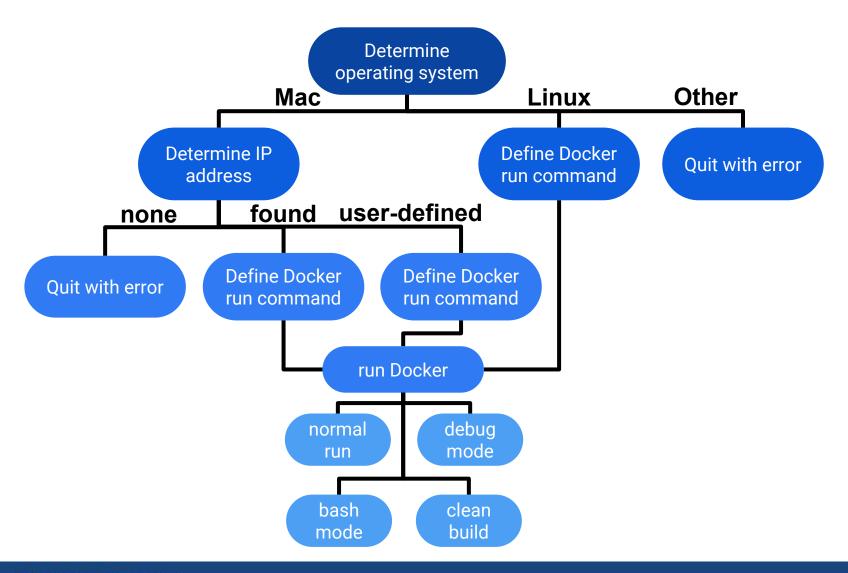

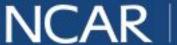

File Edit View Search Terminal Help tyoder:~/tulip\_infiniband/contrib/docker\$docker build --rm --build-arg DEBRELEASE=stretch --network=host -t tulip. Sending build context to Docker daemon 9.216kB Step 1/21: FROM ubuntu ---> 113a43faa138 Step 2/21: LABEL version=1.2 creator="ananta.thapaliya1@yahoo.com" updated="todd.j.yoder@gmail.com" maintained="nate@ucar.edu" ---> Using cache ---> 97af5b8041ea Step 3/21: RUN apt-get update ---> Using cache ---> a88bc623a1f4 Step 4/21: RUN DEBIAN\_FRONTEND=noninteractive apt-get install-y apt-utils build-essential subversion git cmake libgt4-dev libfreetype6-dev zlib1q-dev libqlew-dev libjpeq-dev libpnq-dev doxygen libxml2-dev qt4-dev-tools python-dev python-sphinx libqhull-dev libyajl-dev libquazip-dev libgtwebkit-dev graphviz binutils-dev libcanberra-gtk-dev ---> Using cache ---> d565bf6453d6 Step 5/21: RUN mkdir /src ---> Using cache ---> 3bc3f158f2dd Step 6/21: RUN git clone --depth=1 --single-branch -b tulip\_5\_1\_0 https://github.com/Tulip-Dev/tulip /src/tulip ---> Using cache ---> fb4f1c7b06c7

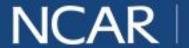

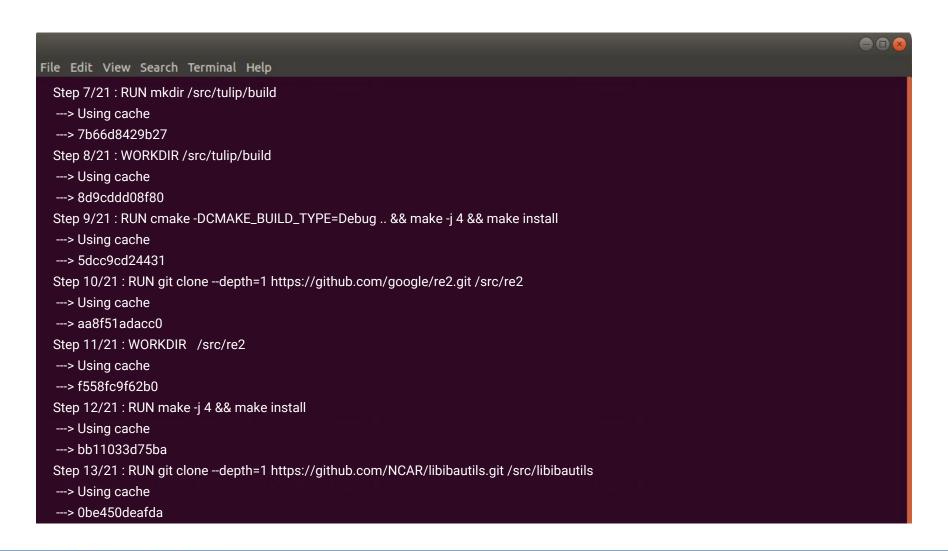

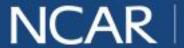

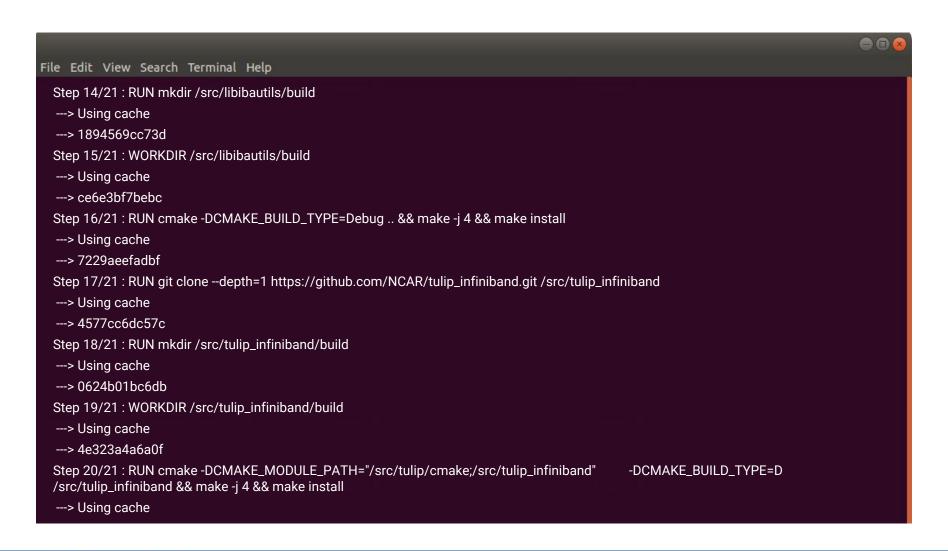

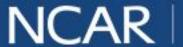

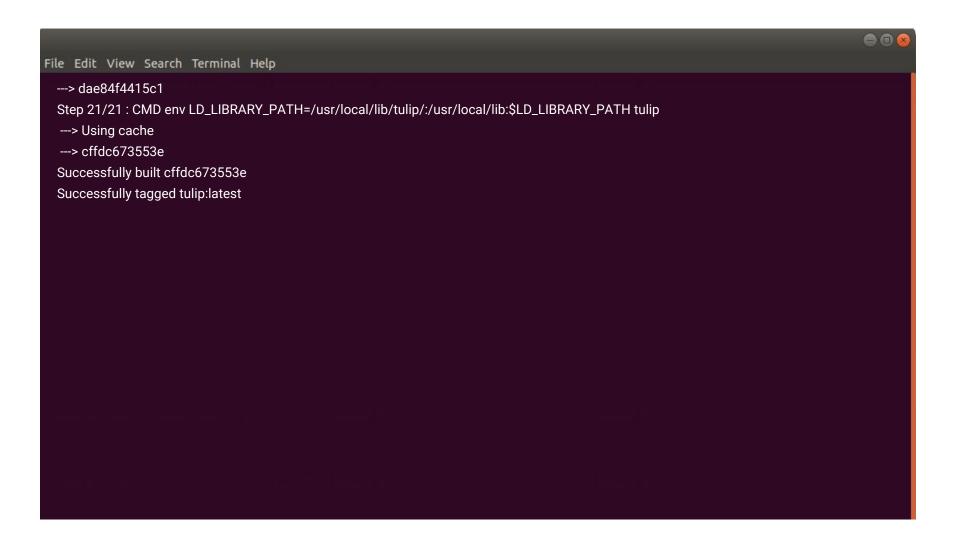

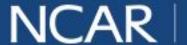

# **Plugin Algorithms**

# **Bipartite Test**

- Set selected node as src
- 2. Place src in Group A
- Place all neighbors of src in Group B
- Place the neighbors' neighbors in Group A
- 5. Continue until all nodes are classified
- 6. Not bipartite if a node belongs to both groups

# **Geodesic Test**

- Verify selected edges form a path
- 2. Count number of edges selected
- Call Shortest Path plugin to get length between the end nodes
- 4. Compare lengths

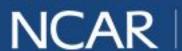

# **Plugin Algorithms**

# Node On Cycle Test

- Store selected node as src
- 2. Check src degree. False if degree < 2
- 3. Check for self-loops
- Check for two edges connecting src to the same neighbor
- 5. For node N, beginning with src,
  - a. Store N as parent of all parentless neighbors, unless src
  - b. If a neighbor already has a parent, src is on a cycle if the paths to N and its neighbor are disjoint except for src
  - c. Add N's neighbors to queue to be considered

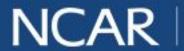

**Node On Cycle Test** 

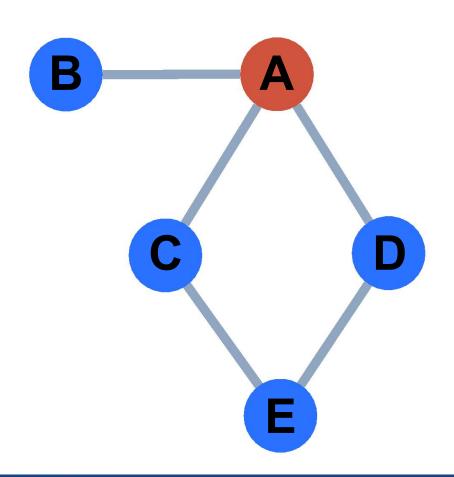

Queue <sub>A</sub>

**Node On Cycle Test** 

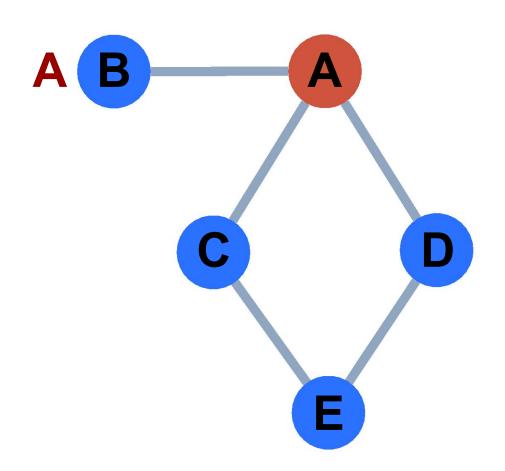

Queue A B

**Node On Cycle Test** 

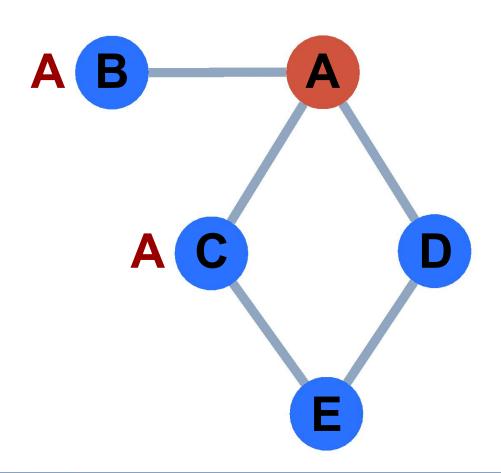

**Queue** 

A

B

C

# **Node On Cycle Test**

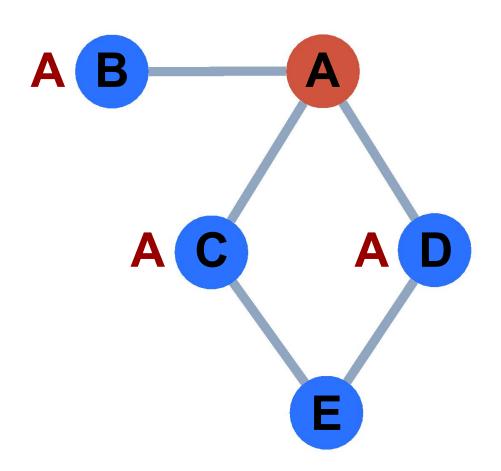

# **Queue**

A

B

C

D

**Node On Cycle Test** 

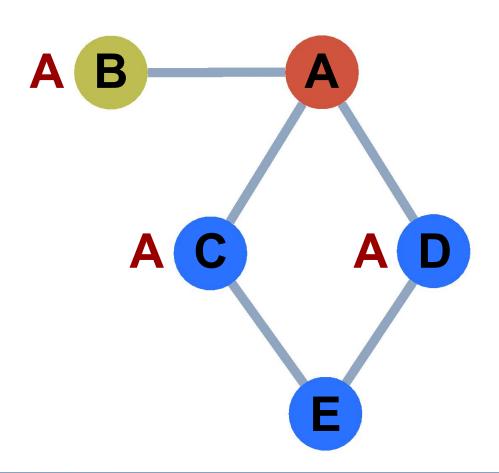

**Queue** 

B

C

D

**Node On Cycle Test** 

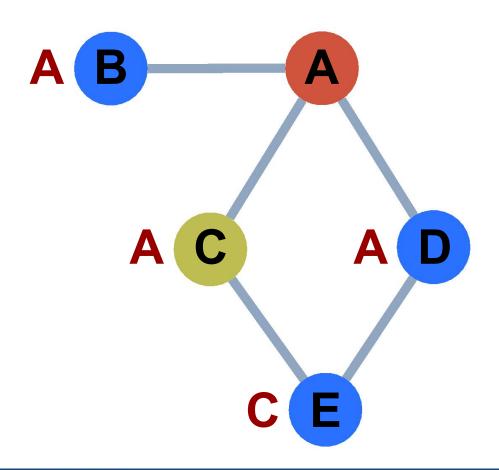

**Queue** 

C

D

E

# **Node On Cycle Test**

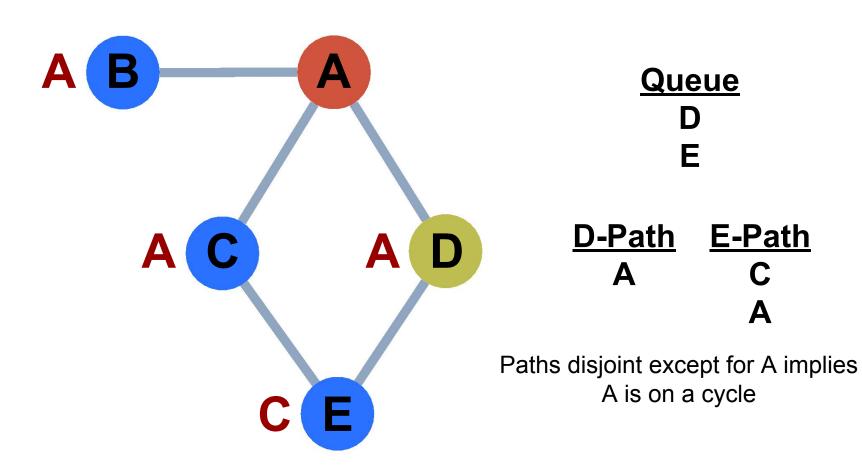

# **Node On Cycle Test**

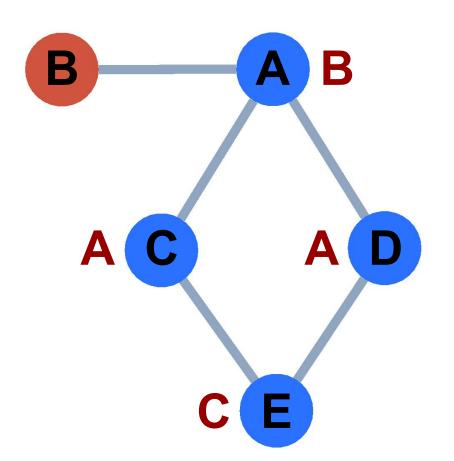

| <b>D-Path</b> | E-Path |
|---------------|--------|
| A             | С      |
| В             | A      |
|               | В      |

Paths share a node implies we found a cycle, but it doesn't include B

# **Image Sources**

<sup>1</sup>https://www.top500.org/statistics/list/

<sup>2</sup>Auber, D., & Mary, P. (2018). Tulip (Version 5.2) [Computer software]. Bordeaux, France: LaBRI, University of Bordeaux I.

<sup>3</sup>https://github.com/NCAR/tulip infiniband

4https://arstechnica.com/gadgets/2017/11/microsoft-and-github-team-up-to-take-git-virtual-file-system-to-macos-linux/

### Slide 8

- Makefile image: http://www.iconarchive.com/show/oxygen-icons-by-oxygen-icons.org/Mimetypes-text-x-makefile-icon.html
- Dockerfile image: https://www.iconsdb.com/black-icons/text-file-5-icon.html
- README image: https://findicons.com/search/readme
- Folder image: https://dumielauxepices.net/sites/default/files/folders-clipart-computer-folder-616425-7549368.png
- Puzzle piece: http://autism-works.org/wp-content/uploads/2013/12/2012-puzzle-piece.png

### Slide 26:

Bridge: http://pngimg.com/uploads/bridge/bridge PNG12.png

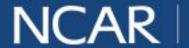